# 11.12, 11.14, 11.16

### On this page

- · Choosing the Flexnet server manager
- Prerequisites
- Installation procedure
- Other useful commands
- Troubleshooting
  - JRE libraries are missing or not compatible
  - O No such file or directory running Imadmin
  - libssl.so.1.0.0 library required running Imadmin
  - o Imadmin won't start
  - o 'Can't make directory' error running Imgrd
  - You have no permission to install Imadmin in that directory
  - A sample script which performs the automated install of Imadmin in case you need it for reference purposes

#### Related resources

- License Administration Guide. FlexNet Publisher 2014 R1 (11.12.1)
- License Administration Guide. FlexNet Publisher 2019 R2 (11.16.4)

## Choosing the Flexnet server manager

There are three types of the FlexNet server managers.

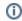

• Imadmin – a web-based license server manager with GUI (recommended).

We recommend using *imadmin*.

Imtools—the old Windows based server manager (replaced by Imadmin)

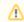

- . Imadmin installer comes only in 32 bit architecture (regardless of the version)
- 11.12.1 version license server utilities (except Imadmin installer) come in 32/64 bit architectures

# Prerequisites 11.14 version license tools are not available in 64 bit binaries only 32 bit tools are available (additional 32bit libraries need to be

- Yom saureម៉ាគា<sup>i</sup>កោត ទង្គម៉ាការជាទទ្រប់ទំនួ<mark>ទង្គកា<sup>i</sup>ស</mark>execute them) If your operating system is **Windows**:

Use Imadmin on Windows platforms, the Microsoft Visual C++ 2008 Redistributable Package (x86) must be

installed of curhave imagnin (19.1921al) this maskings upported platforms. Publisher License Server Installer process.

- Windows 8
- Windows Server 2012
- Windows Server 2008
- Windows 7 (Ultimate)
- Windows Vista (Ultimate)
- O You can run Imadmin (11.14) on officially supported platforms:
  - Windows 10
  - Windows Server 2008, including SP1, SP2, and R2
  - Windows 8
  - Windows 8.1
  - Windows 7, including SP1
  - Windows Server 2012 R2
  - Windows Server 2012
- If your operating system is Linux:
  - o For 32bit systems it is recommended to use 32bit Imadmin or 32 bit Imgrd
  - o For 64 bit multi-arch systems it is recommended to use 32bit Imadmin and 64bit Imgrd
  - You have to have glibc libraries installed corresponding to your operating system architecture.
  - You have to create a non-root system user with root privileges and install/run the server tools using it:

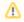

- If your operating system is **32 bit Linux**:
  - It is recommended to use 32 bit *Imadmin* installer, or 32 bit *Imgrd*
  - You have to install the Linux Standard Base (LSB) library.

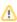

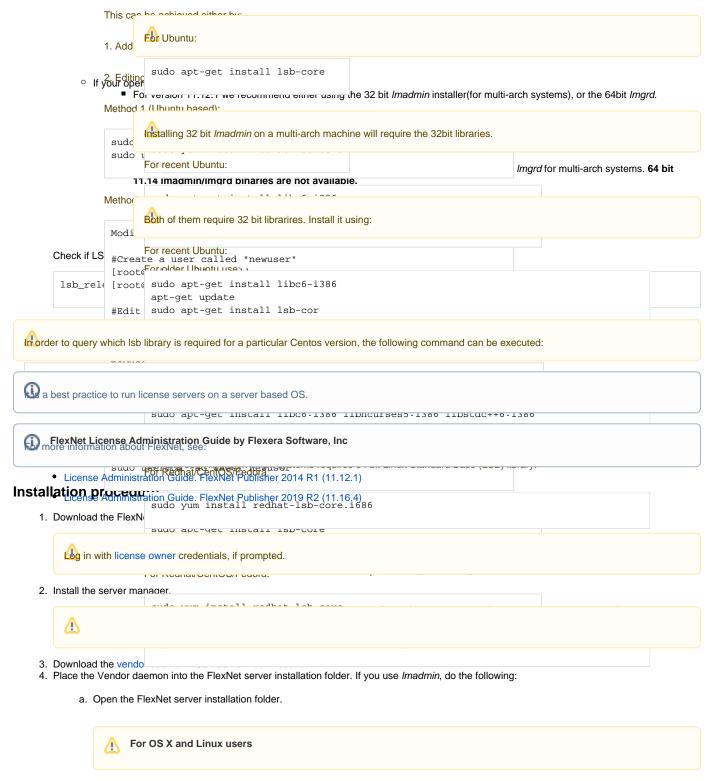

b. In the open folder, create the *licenses\cameo* folder.

We Fright And Manda Light Manda Light Mark Sale Signal John Light Laber Signal Company Control the most

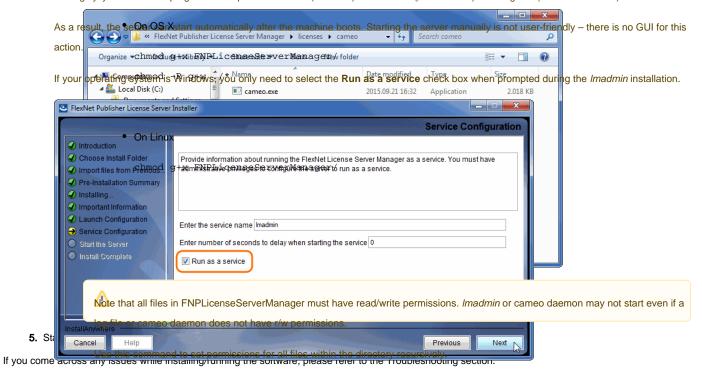

# Other useful commands Webierese Sever Managerer to Automatic Start in:

• Find out the shared abject ideaendencies in bix ust The result gardshow what files are missing libraries to run that file.

```
• License Administration Guide. FlexNet Publisher 2019 R2 (11.16.4) ldd <file_name>
```

• File information in Linux

```
file <file_name>
```

• Launching Imgrd manually via command line. Imgrd, cameo and license file must be in the same directory:

```
lmgrd -c <license_file_name> -l <logfile_name>
```

license\_file\_name - the path to the license file. Can use only the license file name if all files are in the same directory.

logfile\_name - the path to the log file. Can use only the license file name if all files are in the same directory. Make sure the files have read/write privileges.

Checking server status:

```
lmutil lmstat -a -c <server_port>@<server_host_or_ip_address>
```

server\_port - the port the server is operating on (Not the cameo daemon port)

server\_host\_or\_ip\_address - the host/address the server is hosted on

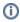

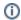

Troubleshooting

command above.

## JRE libraries are missing or not compatible

Error message while installing 32bit Imadmin on 64bit multi-arch Linux system.

The error message is misleading, the solution to fix it, is to install the 32bit libraries.

#### In Redhat/CentOS/Fedora:

```
sudo yum install redhat-lsb-core.i686
```

#### In recent Ubuntu use:

```
sudo apt-get install libc6-i386
apt-get update
sudo apt-get install lsb-core
```

#### In older Ubuntu use:

```
sudo dpkg --add-architecture i386
apt-get update
sudo apt-get install libc6:i386 libncurses5:i386 libstdc++6:i386
sudo apt-get install lsb-core
```

## No such file or directory running Imadmin

That may mean that you are missing the correct Linux Standard Base (LSB) library.

Also it may mean that you are using a 64bit executable in a 32bit system and vice versa.

Install the Linux Standard Base (LSB) libraries to fix it.

## libssl.so.1.0.0 library required running Imadmin

Imadmin 11.14 comes with libssl.so.1.0.0 in its installation directory. You need to add these libraries in Imadmin directory to the LD\_LIBRARY\_PATH.

e.g. if your Imadmin installation is at /opt/FNPLicenseServerManager then adding it to the path would look like this:

```
export LD_LIBRARY_PATH=$LD_LIBRARY_PATH:/opt/FNPLicenseServerManager
```

## Imadmin won't start

If you install Imadmin on a Linux-based system when logged on as root, you may encounter various issues. For example:

- When you try to launch the Web server (http://localhost:port) on the license server, you encounter an "Unable to connect" error.
- When you attempt to run the license server, you may encounter the following errors:

```
10:43:19 (cameo) Vendor daemon can't talk to lmgrd (Cannot read data from license server system. (-16,287)) 10:43:20 (cameo) EXITING DUE TO SIGNAL 37 Exit reason 5
```

### In Web.log:

```
[08:08:08 2018] [warn] pid file /opt/FNPLicenseServerManager/logs/lmadmin.pid overwritten -- Unclean shutdown of previous Apache run?
[08:08:08 2018] [alert] getpwuid: couldn't determine user name from uid 4294967295, you probably need to modify the User directive
```

• A process listing for Imadmin ('ps aux | grep Imadmin') returns no results.

A process listing for cameo ('ps aux|grep cameo') returns results if run right after Imadmin is started but then fails after a few seconds. If you view
the cameo.log file in the logs directory (the default location is /opt/FNPLicenseServerManager/logs), you see that the process failed with the
following error messages:

```
07:55:17 (cameo) Report log started (cameo/report.log).
07:55:27 (cameo) Vendor daemon can't talk to lmgrd (Cannot read data from license server system. (-16,287))
07:55:27 (cameo) EXITING DUE TO SIGNAL 37 Exit reason 5
```

Therefore, when you are installing *Imadmin* on a Linux-based system, it is recommended that you avoid installing as root. If you have already installed *Imadmin* when logged on as root and you do not want to reinstall *Imadmin*, change the ownership of all of the files in the installed folder from root to another user

## 'Can't make directory' error running Imgrd

Can't make directory /usr/tmp/.flexlm, errno: 2(No such file or directory).

This means that directory /usr/tmp used by Imgrd is missing on your system(usually on Ubuntu systems). This error does not impact license checkout.

The solution to fix it is to create a symbolic link /usr/tmp pointing to /tmp:

```
ln -s /tmp /usr/tmp
```

## You have no permission to install Imadmin in that directory

Make sure the Imadmin installer has read/write access.

```
chmod 755 lmadmin
```

or

```
chmod -R 755 folder_containing_lmadmin
```

to give read/write privileges to all files within a folder.

Then run Imadmin using sudo:

```
sudo ./<lmadmin_installer>
```

## A sample script which performs the automated install of Imadmin in case you need it for reference purposes

## A script is intended for CentOS and RedHat

```
#!/bin/bash
echo "========"
echo "Installing wget"
echo "========"
sudo yum install -y wget
echo "===========
echo "Installing lmadmin"
echo "========"
sudo getent group lmadmin >/dev/null || groupadd -r lmadmin
sudo getent passwd lmadmin >/dev/null || useradd -d /home/lmadmin -g lmadmin -m -r lmadmin
sudo yum install -y ld-linux.so.2
sudo yum install -y $LSB
sudo echo "lmadmin ALL=(ALL) NOPASSWD:ALL " >> /etc/sudoers
# If Web GUI to Flex licensing is not a must - lmgrd can be used, can be placed in rc.local to startup on boot
# usage - ./lmgrd -c PATH_TO_KEY_FILE -l PATH_TO_LOG_FILE
```

```
# RW rights needed to both files
echo "Getting Linux 32-bit IPv6 version 11.14 from AWS FrontCloud"
wget http://dlg91r27pz1568.cloudfront.net/Cameo_daemon/FlexNet_11_14/ipv6/linux/lnx_32/cameo
chmod +x cameo
echo "Getting Linux 32-bit lmgrd version 11.14"
wget https://dloqhepk9odltu.cloudfront.net/Flex_License_Server_Utilities/v11.14/linux32/lmgrd
chmod +x lmgrd
echo "Making flex log file named FlexLog.log"
touch FlexLog.log
chmod 664 FlexLog.log
echo "Getting Linux 32-bit lmadmin version 11.14"
wget https://dloqhepk9od1tu.cloudfront.net/Flex_License_Server_Utilities/v11.14/linux32/lmadmin-i86_lsb-
11 14 0 0.bin
chmod +x lmadmin-i86_lsb-11_14_0_0.bin
echo "Executing lmadmin version 11.14 installer"
echo "IMPORTANT: Install into directory /opt/local/FNPLicenseServerManager"
echo ""
echo " Note: Accept all defaults for script to work properly!!!"
read -p - "Press any key to continue ...: " -n1 -s
sudo ./lmadmin-i86_lsb-11_14_0_0.bin
sudo mkdir -p /opt/local/FNPLicenseServerManager/licenses/cameo/
sudo cp cameo /opt/local/FNPLicenseServerManager/cameo
sudo mv cameo /opt/local/FNPLicenseServerManager/licenses/cameo/cameo
sudo mv lmgrd /opt/local/FNPLicenseServerManager/lmgrd
sudo mv FlexLog.log /opt/local/FNPLicenseServerManager/FlexLog.log
sudo chown -R lmadmin:lmadmin /opt/local/FNPLicenseServerManager/
sudo chmod +x /opt/local/FNPLicenseServerManager/lib*
sudo cp /opt/local/FNPLicenseServerManager/lib* /usr/lib/
echo "Opening firewall ports"
echo "===============
FWZONE=$(sudo firewall-cmd --get-default-zone)
cat <<EOF | sudo tee /etc/firewalld/services/lmadmin.xml
<?xml version="1.0" encoding="utf-8"?>
<service version="1.0">
   <short>lmadmin</short>
   <description>lmadmin</description>
   <port port="8090" protocol="tcp"/>
   <port port="1101" protocol="tcp"/>
</service>
EOF
sleep 5
sudo firewall-cmd --zone=public --remove-port=8090/tcp --permanent
sudo firewall-cmd --zone=public --remove-port=1101/tcp --permanent
sudo firewall-cmd --zone=public --remove-port=27000-27009/tcp --permanent
sudo firewall-cmd --zone=internal --remove-port=8090/tcp --permanent
sudo firewall-cmd --zone=internal --remove-port=1101/tcp --permanent
sudo firewall-cmd --zone=internal --remove-port=27000-27009/tcp --permanent
sudo firewall-cmd --zone=$FWZONE --add-service=lmadmin --permanent
sudo firewall-cmd --reload
IP_ADDRESS=$(ip route get 1 | awk '{print $NF;exit}')
HOSTNAME=$(hostname)
echo "$IP_ADDRESS $HOSTNAME" >> /etc/hosts
echo "Creating systemd service - lmadmin"
sudo echo "[Unit]" > /etc/systemd/system/lmadmin.service
sudo echo "Description=Flexnet License Daemon" >> /etc/systemd/system/lmadmin.service
sudo echo "After=network.target network.service" >> /etc/systemd/system/lmadmin.service
sudo echo "" >> /etc/systemd/system/lmadmin.service
sudo echo "[Service]" >> /etc/systemd/system/lmadmin.service
```

```
sudo echo "User=lmadmin" >> /etc/systemd/system/lmadmin.service
sudo echo "WorkingDirectory=/opt/local/FNPLicenseServerManager/" >> /etc/systemd/system/lmadmin.service
sudo echo "ExecStart=/opt/local/FNPLicenseServerManager/lmadmin -allowStopServer yes" >> /etc/systemd/system
/lmadmin.service
sudo echo "Restart=always" >> /etc/systemd/system/lmadmin.service
sudo echo "RestartSec=30" >> /etc/systemd/system/lmadmin.service
sudo echo "Type=forking" >> /etc/systemd/system/lmadmin.service
sudo echo "" >> /etc/systemd/system/lmadmin.service
sudo echo "[Install]" >> /etc/systemd/system/lmadmin.service
sudo echo "WantedBy=multi-user.target" >> /etc/systemd/system/lmadmin.service
sudo echo "" >> /etc/systemd/system/lmadmin.service
sudo chown root:root /etc/systemd/system/lmadmin.service
sudo chmod 755 /etc/systemd/system/lmadmin.service
sudo systemctl daemon-reload
sudo systemctl enable lmadmin.service
echo "lmadmin service installation complete"
echo " usage: systemctl start|stop lmadmin"
```

If you run into any further problems with installation, please try:

- checking the FAQ section for the known problems
- checking the No Magic Community forum
- contacting customer support at support@nomagic.com